## **UN Staff Servicing the LDC5 Conference and UN Staff Participating in the Conference (UN Secretariat and entities)**

**All registrations are processed via the eDelaGATE portal. Please log on to the portal directly at [https://edelegate.un.int.](https://edelegate.un.int/)** 

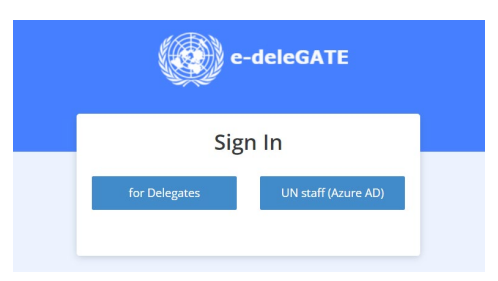

- **(i) UN staff with emails ending in @un.org, please select "UN Staff (Azure AD)" [see A below].**
- **(ii) UN staff with emails ending in @various UN domains (e.g. @undp.org), please select "For delegates" [see B below].**
- **A. UN staff with @un.org accounts may access the portal with their UniteID password. Please follow (i) and then follow the steps below to access the registration form:**
	- (1) Select "Conference registration for UN secretariat and entities" under the "Protocol" tab

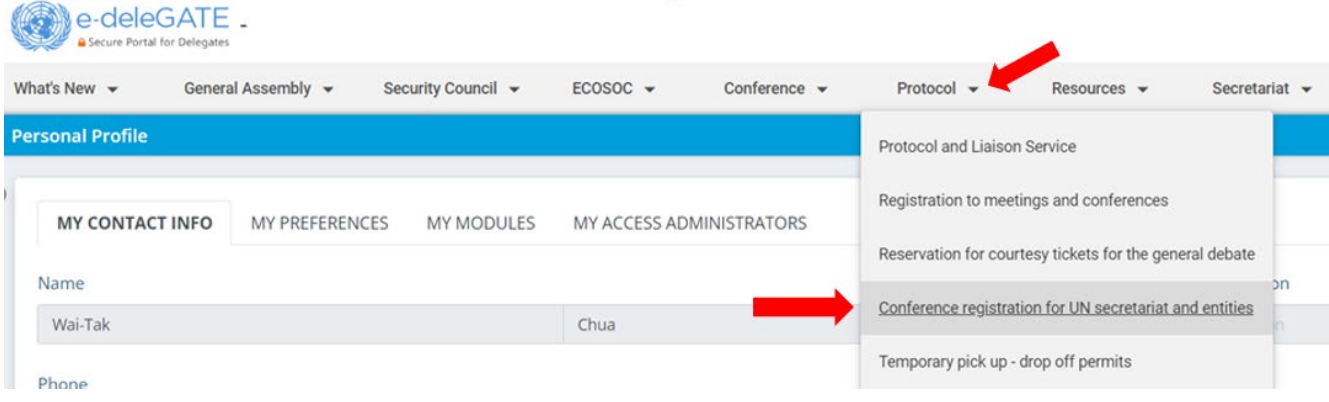

(2) Select "New Request", the LDC5 registration form will automatically appear.

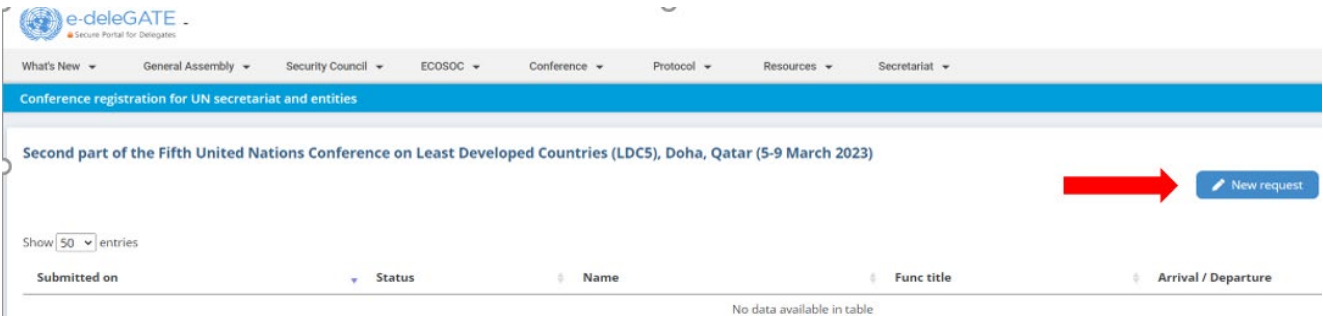

(3) Choose "I am a UN staff servicing the conference" or "I am a UN staff participating in the conference" depending on your role and fill in your details.

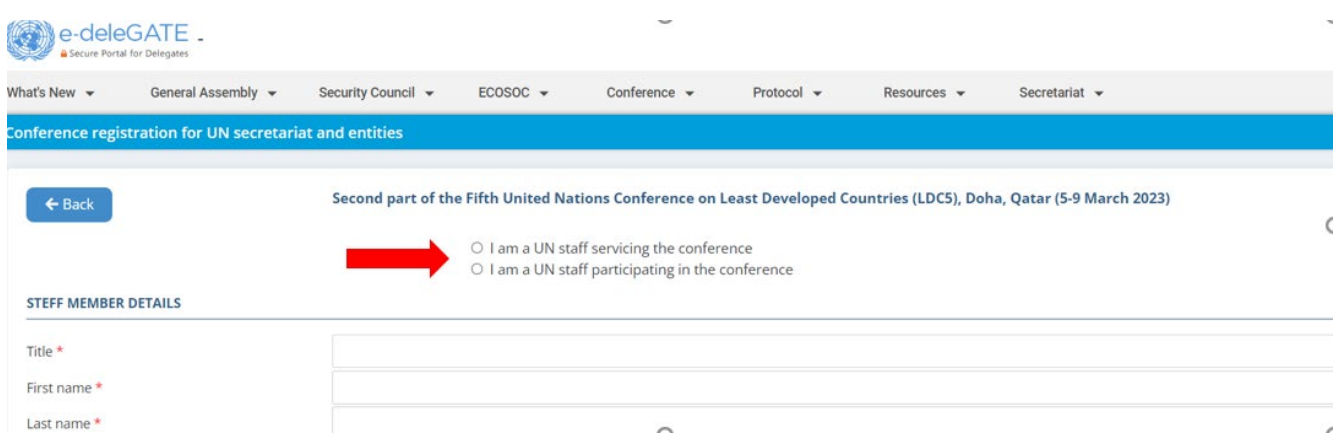

## (4) Upload the required documentation\*

\* Authorization letter / letter of nomination issued by their respective department (director, head of the office, etc.) OR \* Memo listing servicing staff to the conference

## AND

\* Photo

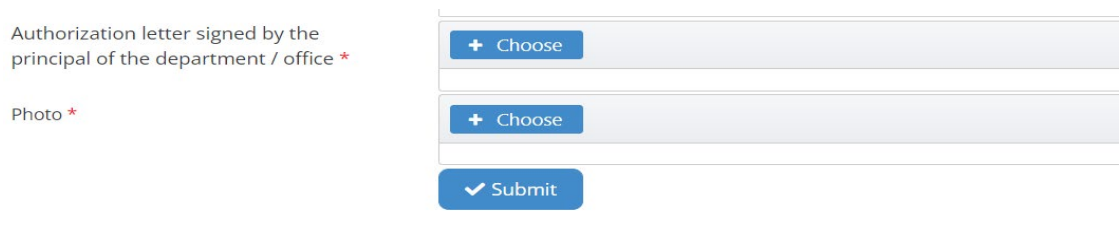

## (5) Click submit.

- (6) Your registration will be reviewed, and you will receive an approval or rejection email shortly.
- **B. UN staff with emails ending in @various UN domains (e.g. @undp.org, etc.), who DO NOT have access to the edeleGATE portal, must create an account first. To do so, go to<https://edelegate.un.int/uns/create> to create an account and after you have received a temporary password, log on to the portal at [https://edelegate.un.int](https://edelegate.un.int/) and follow (ii). Then follow the steps below to access the registration form:**
	- (1) Click on "Protocol"

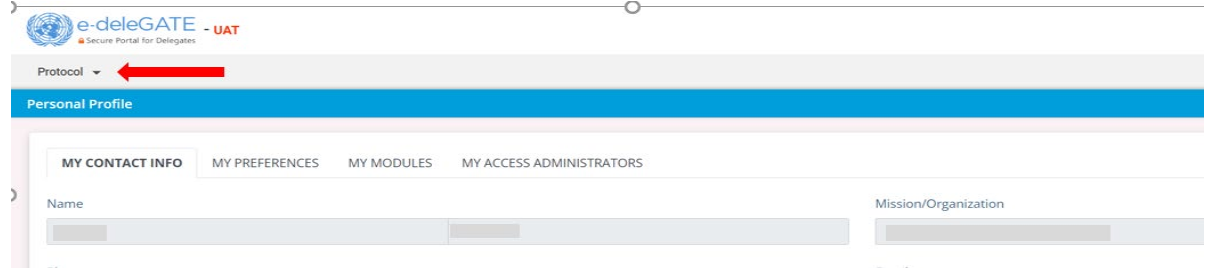

(2) Select "Conference registration for UN secretariat and entities" under 'Protocol"

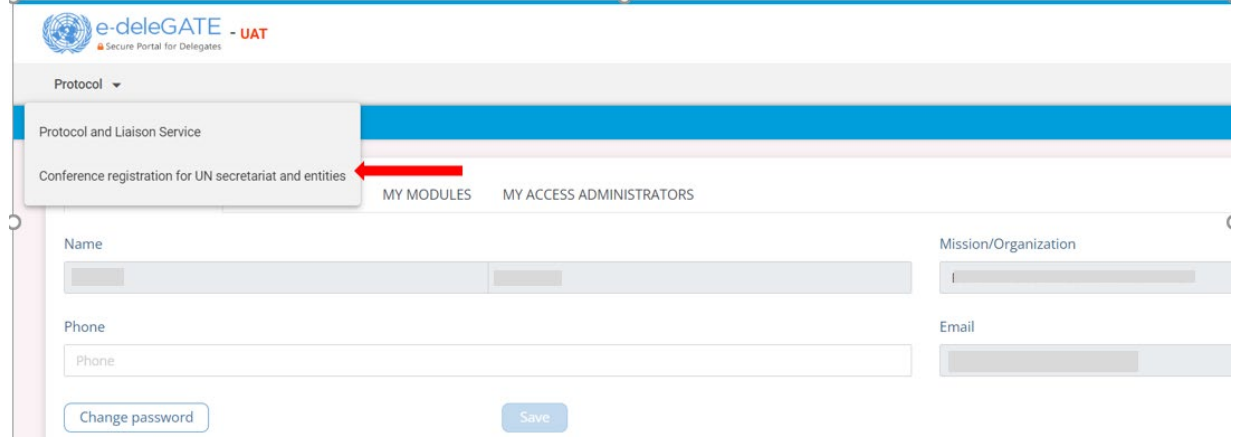

 $\rightarrow$ 

(3) From here, continue by following the same steps from **A - (2) to (6) above**.

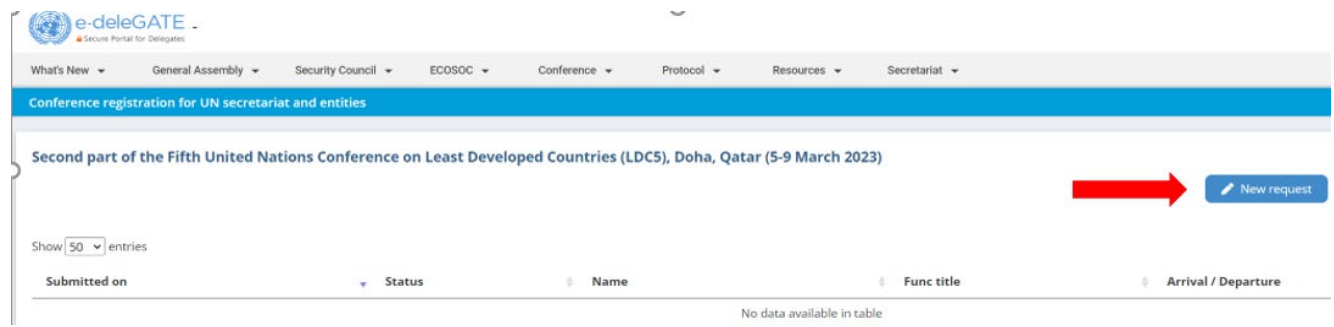